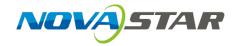

# A9s Receiving Card

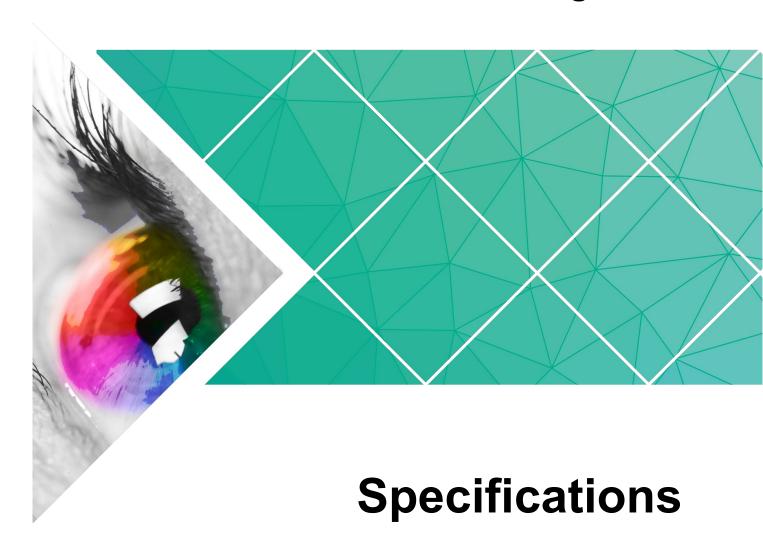

Document Version: V1.1.0

Document Number: NS110100653

#### Copyright © 2018 Xi'an NovaStar Tech Co., Ltd. All Rights Reserved.

No part of this document may be copied, reproduced, extracted or transmitted in any form or by any means without the prior written consent of Xi'an NovaStar Tech Co., Ltd.

#### **Trademark**

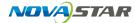

is a trademark of Xi'an NovaStar Tech Co., Ltd.

#### Statement

You are welcome to use the product of Xi'an NovaStar Tech Co., Ltd. (hereinafter referred to as NovaStar). This document is intended to help you understand and use the product. For accuracy and reliability, NovaStar may make improvements and/or changes to this document at any time and without notice. If you experience any problems in use or have any suggestions, please contact us via contact info given in document. We will do our best to solve any issues, as well as evaluate and implement any suggestions.

# **Change History**

| Version Release Date |  | Description                                   |  |  |  |
|----------------------|--|-----------------------------------------------|--|--|--|
| V1.1.0 2018-09-14    |  | Optimized the quick seam correction function. |  |  |  |
| V1.0.0 2017-01-10    |  | The first version.                            |  |  |  |

## **Contents**

| Change History                                         | ii |
|--------------------------------------------------------|----|
| 1 Safety                                               | 1  |
| 2 Overview                                             | 2  |
| 3 Features                                             | 3  |
| 3.1 Improvements to Display Effect                     |    |
| 3.2 Improvements to Maintainability                    | 3  |
| 3.3 Improvements to Hardware Reliability               | 4  |
| 3.4 Improvements to Software Reliability               | 5  |
| 4 Hardware                                             | 6  |
| 4.1 Appearance                                         | 6  |
| 4.2 Dimensions                                         | 7  |
| 4.3 Indicators                                         | 7  |
| 4.4 Pin Definition (Top)                               | 8  |
| 4.4.1 Pins for Parallel Output of RGB Data (32 Groups) | 8  |
| 4.4.2 Pins for Serial Data Output (64 Groups)          | 11 |
| 4.4.3 Extended Functions Design                        | 14 |
| 5 Firmware Update                                      | 16 |
| 6 Specifications                                       | 17 |
| A Acronyms and Abbreviations                           | 18 |
| B Terms                                                | 19 |
| C ECC Caution                                          | 20 |

Safety

This chapter illustrates safety of the A9s receiving card to ensure the product's storage, transport, installation and use safety.

Safety instructions are applicable to all personnel who come into contact with or use the product. Please pay attention to following points.

- Read through the instructions.
- Retain all instructions.
- Comply with all instructions.

#### Storage and Transport Safety

- Pay attention to dust and water prevention.
- Avoid long-term direct sunlight.
- Do not place the product in a position near fire and heat.
- Do not place the product in an area containing explosive materials.
- Do not place the product in a strong electromagnetic environment.
- Place the product in a stable position to prevent damage or personal injury caused by dropping.
- Save the packing box and materials for future storage and shipping of product.
   For maximum protection during storage and shipping, repack the product as it was originally packed at the factory.

#### Installation and Use Safety

- Only trained professionals may install the product.
- Plugging and unplugging operations are prohibited when the power is on.
- Ensure safe grounding of the product.
- Always wear a wrist band and insulating gloves.
- Do not place the product in an area that is frequently or strongly shaken.
- Perform regularly dust removal.
- Rather than having the product disassembled and maintained by non-certified professionals, please contact NovaStar for maintenance at any time.
- Replace faulty parts only with the spare parts supplied by NovaStar.

# 2 Overview

A9s is a high-end receiving card developed by NovaStar. It has a small size and features a large loading capacity, with a single card loading up to 512×512 (PWM IC) pixels.

The A9s supports pixel level brightness and chroma calibration by working with NovaLCT and NovaCLB to perform calibration on each pixel. It can effectively remove color discrepancies and greatly improve LED display image consistency. In addition, it also supports image rotation in 90° increments, creating a richer image and offering users the ultimate visual experience.

On-site setup, operation, and maintenance were all taken into account when designing the hardware and software of the A9s, allowing for an easier setup, more stable operation, and more efficient maintenance.

#### Advanced hardware design:

- The small hardware footprint is suitable to applications with limited cabinet space and small pixel pitch.
- Uses dust-resistant high-density connector to limit effects of dust and vibration, resulting in high stability and reliability.
- Integrated network transformer features simple design and improved magnetic compatibility, helping user's products to successfully pass the EMC certification.

#### Useful software design:

- Supports LVDS transmission (supported by dedicated firmware program).
- Supports smart module (supported by dedicated firmware program).
- Supports quick seam correction.
- Supports 3D function.
- Supports auto module calibration.
- Supports Mapping function.
- Supports setting of pre-stored image on receiving card.
- Supports management of module's Flash.
- Supports voltage and temperature monitoring of card without use of peripherals.
- Supports monitoring of Ethernet cable communication status (supported by dedicated firmware program).
- Supports 5-pin LCD module.
- Supports image rotation in 90° increments.

# **3** Features

### 3.1 Improvements to Display Effect

| Features                                                                    | Description                                                                                                    |  |  |  |
|-----------------------------------------------------------------------------|----------------------------------------------------------------------------------------------------|--|--|--|
| Pixel level brightness and chroma calibration                               | Working with NovaLCT and NovaCLB, A9s supports brightness and chroma calibration on each pixel.                                                                     |  |  |  |
| Image rotation in 90° increments (calibration not supported after rotation) | In NovaLCT, the image on the screen can be set to rotate in multiples of 90° (90°, 180°, 270° and 360°).                                                            |  |  |  |
| Quick seam correction                                                       | Bright and dark lines can be quickly corrected in NovaLCT to remove the seams between modules or cabinets.                                                          |  |  |  |
| 3D function                                                                 | In NovaLCT or operation panel of controllers which support 3D function, you can enable 3D function and set 3D parameters to allow LED screen to display 3D effects. |  |  |  |

# 3.2 Improvements to Maintainability

| Features                                                         | Description                                                                                                    |  |  |  |
|------------------------------------------------------------------|----------------------------------------------------------------------------------------------------|--|--|--|
| Supports smart module (supported by dedicated firmware program). | The smart module is composed of Flash and MCU. Flash can store calibration coefficients and module information. MCU can communicate with the receiving card to monitor temperature, voltage and ribbon cable communication status for the module. Working with the driver chip, MCU also supports open circuit detection of LED.  The smart module allows for a smaller monitoring unit, requiring no independent monitoring card and saving cabinet space. |  |  |  |
| LVDS transmission                                                | Low-voltage differential signaling (LVDS)                                                                                                    |  |  |  |

| Features                                                            | Description                                                                                                    |  |  |
|---------------------------------------------------------------------|----------------------------------------------------------------------------------------------------|--|--|
| (supported by dedicated firmware program)                           | transmission is used, which reduces the number of data cables that connect the HUB board to the module, increases the transmission distance, improves the signal transmission quality and electromagnetic compatibility, and better stabilizes the image output. |  |  |
| Auto module calibration                                             | After the module has been replaced and power is supplied, the receiving card can automatically read the new module ID and calibration coefficients, and save them to the receiving card.                                                                         |  |  |
| Mapping function                                                    | After enabling the Mapping function in NovaLCT, target cabinet will display the receiving card number and Ethernet port information, allowing user to view the receiving card's location and wiring route.                                                       |  |  |
| Supports setting of prestored image on receiving card.              | In NovaLCT, a specified image can be set as the LED screen startup image or as the image to be displayed on LED screen when the Ethernet cable is disconnected or no video source signal is available.                                                           |  |  |
| Management of module's Flash                                        | In NovaLCT, the information stored in module's Flash can be managed.                                                                                                    |  |  |
| Voltage and temperature monitoring of receiving card                | The voltage and temperature of the receiving card can be monitored without using peripherals. The monitoring data can be checked in NovaLCT.                                                                                                    |  |  |
| Supports LCD module.                                                | Supports NovaStar's general 5-pin LCD module. The LCD module is connected to the HUB board to display temperature, voltage, single operating time and total operating time of the receiving card.                                                                |  |  |
| One-click to apply calibration coefficients saved in module's Flash | In the event of network outage, hold down the self-<br>test button to read the calibration coefficients in<br>module's Flash back to the receiving card.                                                                                                    |  |  |

## 3.3 Improvements to Hardware Reliability

| Features                                | Description                                                                                                    |  |  |  |
|-----------------------------------------|----------------------------------------------------------------------------------------------------|--|--|--|
| Dual-card backup                        | In an environment with requirements for high reliability, two receiving cards can be mounted onto a single HUB board. In the case that main receiving card fails, the standby card will serve to ensure uninterrupted operation of the display. |  |  |  |
| Status detection of dual power supplies | Two power supplies can be simultaneously connected. Operating status of power supplies can be detected.                                                                                                    |  |  |  |

| Features    | Description                                                                                                    |
|-------------|----------------------------------------------------------------------------------------------------|
| Loop backup | HUB's Ethernet port improves the reliability for the serial connection of the receiving card through main and backup redundant mechanism. If either main or backup serial connection lines fail, the other will begin to work to ensure normal operation of the display. |

## 3.4 Improvements to Software Reliability

| Features                                                | Description                                                                                                    |  |  |  |
|---------------------------------------------------------|----------------------------------------------------------------------------------------------------|--|--|--|
| Readback of firmware version                            | In NovaLCT, the firmware versions of the receiving card can be read back.                                                                        |  |  |  |
|                                                         | Calibration coefficients can be saved to both the factory partition and application partition at the same time.                                  |  |  |  |
| Dual-backup of calibration coefficients                 | <ul> <li>Calibration coefficients in the factory partition are<br/>factory values and cannot be modified by users.</li> </ul>                    |  |  |  |
|                                                         | Calibration coefficients configured by users can<br>be saved in the application partition and can be<br>restored to the factory values by users. |  |  |  |
| Backup and readback of the receiving card configuration | In NovaLCT, the receiving card configuration parameters can be backed up to the receiving card.                                                  |  |  |  |
| file                                                    | In NovaLCT, the receiving card configuration parameters can be read back.                                                                        |  |  |  |

# 4 Hardware

### 4.1 Appearance

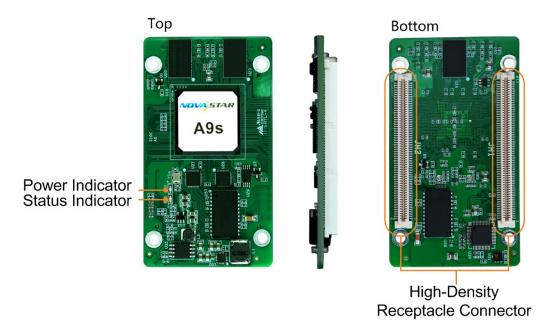

Product images provided in this file are for reference only. Actual products may differ from image shown.

Models of the high-density receptacle and plug used by A9s are shown in Table 4-1.

Table 4-1 Model of high-density connector

| Туре       | Brand        | Material Code     |  |  |
|------------|--------------|-------------------|--|--|
| Receptacle | Amphenol FCI | 10140609-121802LF |  |  |
| PLUG       | Amphenol FCI | 10140607-121802LF |  |  |

#### 4.2 Dimensions

PCB Board thickness is  $\leq 2.0$  mm, and the total thickness (PCB board thickness + thickness of both front panel and back panel) is  $\leq 9.5$  mm.

Unit of measurement on below chart is "mm". Ground connection is enabled for mounting holes (GND).

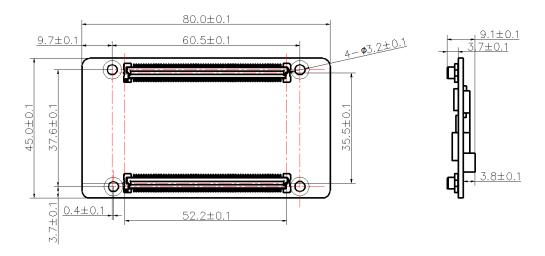

#### 4.3 Indicators

| Indicator                      | Status                                       | Description                                                                                                    |  |  |  |  |
|--------------------------------|----------------------------------------------|----------------------------------------------------------------------------------------------------|--|--|--|--|
|                                | Flashing every other 1s.                     | Receiving card is functioning normally. Ethernet cable connection is normal, and video source input is available.          |  |  |  |  |
|                                | Flashing every other 3s.                     | Receiving card is functioning normally, but Ethernet cable connection is abnormal.                                         |  |  |  |  |
| Status<br>indicator<br>(green) | Rapidly flashing for 3 times every other 3s. | Receiving card is functioning normally.<br>Ethernet cable connection is normal, but no<br>video source input is available. |  |  |  |  |
|                                | Rapidly flashing every other 0.5s.           | Program loading fails in normal operating state, currently loading backup operating program.                               |  |  |  |  |
|                                | Rapidly flashing for 8 times every other 1s. | Sending card's backup Ethernet port is now active. Receiving card is functioning normally.                                 |  |  |  |  |
| Power indicator (red)          | Always on                                    | It is always on after the power is on.                                                                                     |  |  |  |  |

### 4.4 Pin Definition (Top)

### 4.4.1 Pins for Parallel Output of RGB Data (32 Groups)

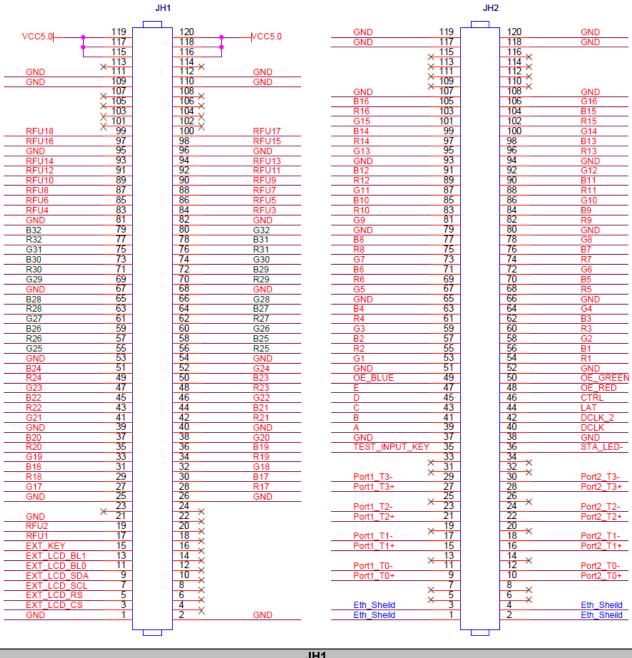

|      | JH1                       |             |    |    |     |  |  |
|------|---------------------------|-------------|----|----|-----|--|--|
|      |                           | GND         | 1  | 2  | GND |  |  |
|      | CS signal of LCD          | EXT_LCD_CS  | 3  | 4  | NC  |  |  |
|      | RS signal of LCD          | EXT_LCD_RS  | 5  | 6  | NC  |  |  |
| 1.00 | Clock signal of LCD       | EXT_LCD_SCL | 7  | 8  | NC  |  |  |
| LCD  | Data signal of LCD        | EXT_LCD_SDA | 9  | 10 | NC  |  |  |
|      | Backlight signal 1 of LCD | EXT_LCD_BL0 | 11 | 12 | NC  |  |  |

|         |                           |             |     | JH1 |       |   |         |
|---------|---------------------------|-------------|-----|-----|-------|---|---------|
|         | Backlight signal 2 of LCD | EXT_LCD_BL1 | 13  | 14  | NC    |   |         |
|         | LCD control button        | EXT_KEY     | 15  | 16  | NC    |   |         |
| Note 4  | 1                         | RFU1        | 17  | 18  | NC    |   |         |
| NOIC 4  | 1                         | RFU2        | 19  | 20  | NC    |   |         |
|         |                           | GND         | 21  | 22  | NC    |   |         |
|         |                           | NC          | 23  | 24  | NC    |   |         |
|         |                           | GND         | 25  | 26  | GND   |   |         |
|         | 1                         | G17         | 27  | 28  | R17   | 1 |         |
|         | 1                         | R18         | 29  | 30  | B17   | 1 |         |
|         | 1                         | B18         | 31  | 32  | G18   | 1 |         |
|         | 1                         | G19         | 33  | 34  | R19   | 1 |         |
|         | 1                         | R20         | 35  | 36  | B19   | 1 |         |
|         | 1                         | B20         | 37  | 38  | G20   | 1 |         |
|         |                           | GND         | 39  | 40  | GND   |   |         |
|         | 1                         | G21         | 41  | 42  | R21   | 1 |         |
|         | 1                         | R22         | 43  | 44  | B21   | 1 |         |
|         | 1                         | B22         | 45  | 46  | G22   | 1 |         |
|         | 1                         | G23         | 47  | 48  | R23   | 1 |         |
|         | 1                         | R24         | 49  | 50  | B23   | 1 |         |
|         | 1                         | B24         | 51  | 52  | G24   | 1 |         |
|         |                           | GND         | 53  | 54  | GND   |   |         |
|         | 1                         | G25         | 55  | 56  | R25   | 1 |         |
|         | 1                         | R26         | 57  | 58  | B25   | 1 |         |
|         | 1                         | B26         | 59  | 60  | G26   | 1 |         |
|         | 1                         | G27         | 61  | 62  | R27   | 1 |         |
|         | 1                         | R28         | 63  | 64  | B27   | 1 |         |
|         | 1                         | B28         | 65  | 66  | G28   | 1 |         |
|         |                           | GND         | 67  | 68  | GND   |   |         |
|         | 1                         | G29         | 69  | 70  | R29   | 1 |         |
|         | 1                         | R30         | 71  | 72  | B29   | 1 |         |
|         | 1                         | B30         | 73  | 74  | G30   | 1 |         |
|         | 1                         | G31         | 75  | 76  | R31   | 1 |         |
|         | 1                         | R32         | 77  | 78  | B31   | 1 |         |
|         | 1                         | B32         | 79  | 80  | G32   | 1 |         |
|         |                           | GND         | 81  | 82  | GND   |   |         |
|         | 1                         | RFU4        | 83  | 84  | RFU3  | 1 |         |
|         | 1                         | RFU6        | 85  | 86  | RFU5  | 1 |         |
| Note 4  | 1                         | RFU8        | 87  | 88  | RFU7  | 1 | Note 4  |
| 11010 4 | /                         | RFU10       | 89  | 90  | RFU9  | / |         |
|         | /                         | RFU12       | 91  | 92  | RFU11 | / |         |
|         | 1                         | RFU14       | 93  | 94  | RFU13 | 1 |         |
|         |                           | GND         | 95  | 96  | GND   |   |         |
| Note 4  | 1                         | RFU16       | 97  | 98  | RFU15 | / | Note 4  |
|         | 1                         | RFU18       | 99  | 100 | RFU17 | / | 1,10,10 |
|         |                           | NC          | 101 | 102 | NC    |   |         |
|         |                           | NC          | 103 | 104 | NC    |   |         |
|         |                           | NC          | 105 | 106 | NC    |   |         |
|         |                           | NC          | 107 | 108 | NC    |   |         |
|         |                           | GND         | 109 | 110 | GND   |   |         |
|         |                           | GND         | 111 | 112 | GND   |   |         |
|         |                           | NC          | 113 | 114 | NC    |   |         |
|         |                           | VCC         | 115 | 116 | VCC   |   |         |
| Note 1  |                           | VCC         | 117 | 118 | VCC   |   | Note 1  |
|         |                           | VCC         | 119 | 120 | VCC   |   |         |

|         | JH2              |                    |            |            |            |                          |          |
|---------|------------------|--------------------|------------|------------|------------|--------------------------|----------|
|         | Shield grounding | Eth Shield         | 1          | 2          | Eth Shield | Shield grounding         |          |
|         | Shield grounding | Eth Shield         | 3          | 4          | Eth Shield | Shield grounding         |          |
|         | <u>g</u>         | NC                 | 5          | 6          | NC         | g                        |          |
|         |                  | NC                 | 7          | 8          | NC         |                          |          |
|         | 1                | Port1 T0+          | 9          | 10         | Port2 T0+  | 1                        |          |
| •       | 1                | Port1 T0-          | 11         | 12         | Port2 T0-  | 1                        |          |
| •       | ·                | NC                 | 13         | 14         | NC         | ·                        |          |
| •       | 1                | Port1 T1+          | 15         | 16         | Port2 T1+  | 1                        |          |
| Gigabit | 1                | Port1 T1-          | 17         | 18         | Port2 T1-  | 1                        | Gigabit  |
| Ethern  |                  | NC                 | 19         | 20         | NC         |                          | Ethernet |
| et port | 1                | Port1 T2+          | 21         | 22         | Port2 T2+  | 1                        | port     |
| •       | 1                | Port1_T2-          | 23         | 24         | Port2_T2-  | 1                        |          |
| •       |                  | NC                 | 25         | 26         | NC         |                          |          |
|         | 1                | Port1_T3+          | 27         | 28         | Port2_T3+  | 1                        |          |
| •       | 1                | Port1_T3-          | 29         | 30         | Port2_T3-  | 1                        |          |
|         |                  | NC                 | 31         | 32         | NC         |                          |          |
|         |                  | NC                 | 33         | 34         | NC         |                          |          |
|         | Test button      | TEST_INPUT_<br>KEY | 35         | 36         | STA_LED-   | Operating indicator      | Note 2   |
|         |                  | GND                | 37         | 38         | GND        |                          |          |
|         |                  | А                  | 39         | 40         | DCLK       | 1st shift clock output   |          |
|         |                  | В                  | 41         | 42         | DCLK_2     | 2nd shift clock output   |          |
|         | Line decoding    | С                  | 43         | 44         | LAT        | Latch signal output      |          |
|         | signal           | D                  | 45         | 46         | CTRL       | Afterglow control signal |          |
|         |                  | E                  | 47         | 48         | OE_RED     | Display enable           | Note 3   |
| Note 3  | Display enable   | OE_BLUE            | 49         | 50         | OE_GREEN   | Display enable           | Note 3   |
|         |                  | GND                | 51         | 52         | GND        |                          |          |
|         | 1                | G1                 | 53         | 54         | R1         | 1                        |          |
|         | 1                | R2                 | 55         | 56         | B1         | 1                        |          |
|         | 1                | B2                 | 57         | 58         | G2         | 1                        |          |
|         | 1                | G3                 | 59         | 60         | R3         | 1                        |          |
|         | 1                | R4                 | 61         | 62         | B3         | 1                        |          |
|         |                  | B4                 | 63         | 64         | G4         | 1                        |          |
|         |                  | GND                | 65         | 66         | GND        |                          |          |
|         | 1                | G5                 | 67         | 68         | R5         | 1                        |          |
|         |                  | R6                 | 69         | 70         | B5         | 1                        |          |
|         |                  | B6                 | 71         | 72         | G6         | 1                        |          |
|         |                  | G7                 | 73         | 74         | R7         | 1                        |          |
|         |                  | R8                 | 75         | 76         | B7         | 1                        |          |
|         |                  | B8                 | 77         | 78         | G8         | 1                        |          |
|         | ,                | GND                | 79         | 80         | GND        | ,                        |          |
|         |                  | G9                 | 81         | 82         | R9         | /                        |          |
|         |                  | R10                | 83         | 84         | B9         | /                        |          |
|         |                  | B10                | 85         | 86         | G10        | /                        |          |
|         |                  | G11                | 87         | 88         | R11        | 1                        |          |
|         |                  | R12                | 89         | 90         | B11        | 1                        |          |
|         | 1                | B12                | 91         | 92         | G12        | 1                        |          |
|         | 1                | GND                | 93         | 94         | GND        | ı                        |          |
|         |                  | G13                | 95         | 96         | R13        | 1                        |          |
|         |                  | R14<br>B14         | 97         | 98         | B13<br>G14 | 1                        |          |
|         |                  |                    | 99         | 100<br>102 |            | <i>l</i>                 |          |
|         |                  | G15                | 101        |            | R15<br>B15 | <i>I</i>                 |          |
|         |                  | R16<br>B16         | 103        | 104<br>106 | G16        | <u> </u>                 |          |
|         | 1                | GND                | 105<br>107 | 108        | GND        | l l                      |          |
|         |                  | NC NC              | 107        | 110        | NC         |                          |          |
|         |                  | NO                 | 109        | 110        | INC        | <u> </u>                 | <u> </u> |

Specifications 4 Hardware

| JH2 |     |     |     |     |  |  |
|-----|-----|-----|-----|-----|--|--|
|     | NC  | 111 | 112 | NC  |  |  |
|     | NC  | 113 | 114 | NC  |  |  |
|     | NC  | 115 | 116 | NC  |  |  |
|     | GND | 117 | 118 | GND |  |  |
|     | GND | 119 | 120 | GND |  |  |

#### 4.4.2 Pins for Serial Data Output (64 Groups)

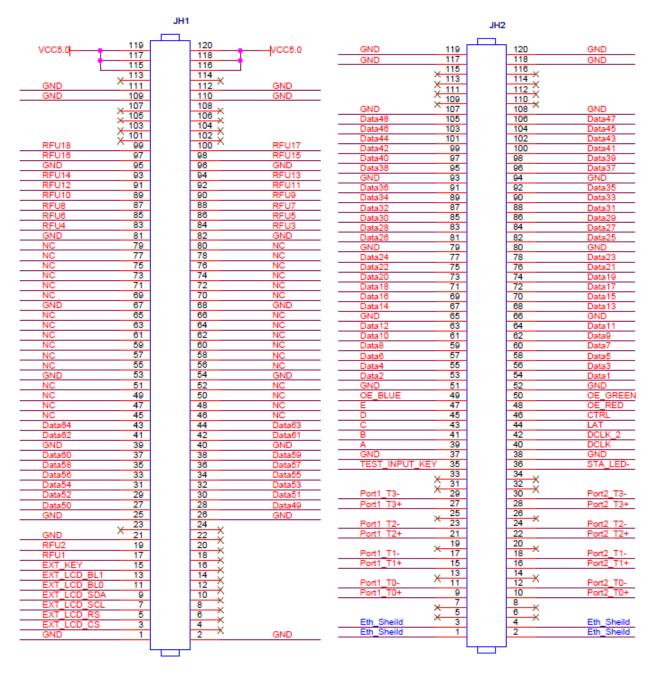

| JH1 |                  |            |   |   |     |  |  |
|-----|------------------|------------|---|---|-----|--|--|
|     |                  | GND        | 1 | 2 | GND |  |  |
| LCD | CS signal of LCD | EXT_LCD_CS | 3 | 4 | NC  |  |  |
| LCD | RS signal of LCD | EXT_LCD_RS | 5 | 6 | NC  |  |  |

|         |                           |                  | JH         | 1          |                  |   |         |
|---------|---------------------------|------------------|------------|------------|------------------|---|---------|
|         | Ola ale aissa al afil OD  | EVT LOD COL      | 7          |            | NO               |   |         |
|         | Clock signal of LCD       | EXT_LCD_SCL      | 7          | 8          | NC               |   |         |
|         | Data signal of LCD        | EXT_LCD_SDA      | 9          | 10         | NC               |   |         |
|         | Backlight signal 1 of LCD | EXT_LCD_BL0      | 11         | 12         | NC               |   |         |
|         | Backlight signal 2 of LCD | EXT_LCD_BL1      | 13         | 14         | NC               |   |         |
|         | LCD control button        | EXT_KEY          | 15         | 16         | NC               |   |         |
| Note 4  | 1                         | RFU1             | 17         | 18         | NC               |   |         |
|         | /                         | RFU2             | 19         | 20         | NC               |   |         |
|         |                           | GND              | 21         | 22         | NC               |   |         |
|         |                           | NC               | 23         | 24         | NC               |   |         |
|         | 1                         | GND<br>Deta50    | 25<br>27   | 26<br>28   | GND<br>Dete/10   | 1 |         |
|         | 1                         | Data50<br>Data52 | 29         | 30         | Data49<br>Data51 | 1 |         |
|         | 1                         | Data54           | 31         | 32         | Data51           | 1 |         |
|         | 1                         | Data56           | 33         | 34         | Data55           | 1 |         |
|         | /                         | Data58           | 35         | 36         | Data57           | / |         |
|         | ,                         | Data60           | 37         | 38         | Data59           | , |         |
|         | ,                         | GND              | 39         | 40         | GND              | , |         |
|         | 1                         | Data62           | 41         | 42         | Data61           | 1 |         |
|         | 1                         | Data64           | 43         | 44         | Data63           | 1 |         |
|         |                           | NC               | 45         | 46         | NC               |   |         |
|         |                           | NC               | 47         | 48         | NC               |   |         |
|         |                           | NC               | 49         | 50         | NC               |   |         |
|         |                           | NC               | 51         | 52         | NC               |   |         |
|         |                           | GND              | 53         | 54         | GND              |   |         |
|         |                           | NC               | 55         | 56         | NC               |   |         |
|         |                           | NC               | 57         | 58         | NC               |   |         |
|         |                           | NC               | 59         | 60         | NC               |   |         |
|         |                           | NC               | 61         | 62         | NC               |   |         |
|         |                           | NC<br>NC         | 63<br>65   | 64<br>66   | NC<br>NC         |   |         |
|         |                           | GND              | 67         | 68         | GND              |   |         |
|         |                           | NC               | 69         | 70         | NC NC            |   |         |
|         |                           | NC<br>NC         | 71         | 72         | NC<br>NC         |   |         |
|         |                           | NC NC            | 73         | 74         | NC NC            |   |         |
|         |                           | NC               | 75         | 76         | NC               |   |         |
|         |                           | NC               | 77         | 78         | NC               |   |         |
|         |                           | NC               | 79         | 80         | NC               |   |         |
|         |                           | GND              | 81         | 82         | GND              |   |         |
|         | 1                         | RFU4             | 83         | 84         | RFU3             | 1 |         |
|         |                           | RFU6             | 85         | 86         | RFU5             | 1 |         |
| Note 4  | 1                         | RFU8             | 87         | 88         | RFU7             | / | Note 4  |
| 14010 4 | 1                         | RFU10            | 89         | 90         | RFU9             | 1 | 14010 4 |
|         | /                         | RFU12            | 91         | 92         | RFU11            | / |         |
|         | /                         | RFU14            | 93         | 94         | RFU13            | / |         |
|         | ,                         | GND              | 95         | 96         | GND              | , |         |
| Note 4  | 1                         | RFU16            | 97         | 98         | RFU15            | / | Note 4  |
|         | /                         | RFU18            | 99         | 100        | RFU17            | / |         |
|         |                           | NC<br>NC         | 101<br>103 | 102<br>104 | NC<br>NC         |   |         |
|         |                           | NC<br>NC         | 105        | 104        | NC<br>NC         |   |         |
|         |                           | NC<br>NC         | 103        | 108        | NC<br>NC         |   |         |
|         |                           | GND              | 107        | 110        | GND              |   |         |
|         |                           | GND              | 111        | 112        | GND              |   |         |
|         |                           | NC               | 113        | 114        | NC               |   |         |

| JH1    |  |     |     |     |     |        |
|--------|--|-----|-----|-----|-----|--------|
|        |  | VCC | 115 | 116 | VCC |        |
| Note 1 |  | VCC | 117 | 118 | VCC | Note 1 |
| -      |  | VCC | 119 | 120 | VCC |        |

| JH2      |                  |                    |    |    |            |                          |          |
|----------|------------------|--------------------|----|----|------------|--------------------------|----------|
|          | Shield grounding | Eth Shield         | 1  | 2  | Eth Shield | Shield grounding         |          |
|          | Shield grounding | Eth_Shield         | 3  | 4  | Eth Shield | Shield grounding         |          |
|          | <u> </u>         | NC                 | 5  | 6  | NC         | <u> </u>                 |          |
|          |                  | NC                 | 7  | 8  | NC         |                          |          |
|          | 1                | Port1 T0+          | 9  | 10 | Port2 T0+  | 1                        |          |
|          | 1                | Port1 T0-          | 11 | 12 | Port2 T0-  | 1                        |          |
|          |                  | NC                 | 13 | 14 | NC         |                          | Gigabit  |
| Gigabit  | 1                | Port1 T1+          | 15 | 16 | Port2_T1+  | 1                        | Ethernet |
| Ethernet | 1                | Port1 T1-          | 17 | 18 | Port2_T1-  | 1                        | port     |
| port     |                  | NC                 | 19 | 20 | NC         |                          | -        |
|          | 1                | Port1 T2+          | 21 | 22 | Port2 T2+  | 1                        |          |
|          | 1                | Port1 T2-          | 23 | 24 | Port2 T2-  | 1                        |          |
|          | ·                | NC                 | 25 | 26 | NC         | ·                        |          |
|          | 1                | Port1 T3+          | 27 | 28 | Port2 T3+  | 1                        |          |
|          | 1                | Port1 T3-          | 29 | 30 | Port2 T3-  | 1                        |          |
|          | ,                | NC                 | 31 | 32 | NC         | ,                        |          |
|          |                  | NC                 | 33 | 34 | NC         |                          |          |
|          | Test button      | TEST_INPUT<br>_KEY | 35 | 36 | STA_LED-   | Operating indicator      | Note 2   |
|          |                  | GND                | 37 | 38 | GND        |                          |          |
|          |                  | Α                  | 39 | 40 | DCLK       | 1st shift clock output   |          |
|          |                  | В                  | 41 | 42 | DCLK 2     | 2nd shift clock output   |          |
|          | Line decoding    | С                  | 43 | 44 | LAT        | Latch signal output      |          |
|          | signal           | D                  | 45 | 46 | CTRL       | Afterglow control signal |          |
|          | Line decoding    | E                  | 47 | 48 | OE_RED     | Display enable           | Note 0   |
| Note 3   | Display enable   | OE_BLUE            | 49 | 50 | OE_GREEN   | Display enable           | Note 3   |
|          |                  | GND                | 51 | 52 | GND        |                          |          |
|          | 1                | Data2              | 53 | 54 | Data1      | 1                        |          |
|          | 1                | Data4              | 55 | 56 | Data3      | 1                        |          |
|          | 1                | Data6              | 57 | 58 | Data5      | 1                        |          |
|          | 1                | Data8              | 59 | 60 | Data7      | 1                        |          |
|          | 1                | Data10             | 61 | 62 | Data9      | 1                        |          |
|          | 1                | Data12             | 63 | 64 | Data11     | 1                        |          |
|          |                  | GND                | 65 | 66 | GND        |                          |          |
|          | 1                | Data14             | 67 | 68 | Data13     | 1                        |          |
|          | 1                | Data16             | 69 | 70 | Data15     | 1                        |          |
|          | 1                | Data18             | 71 | 72 | Data17     | 1                        |          |
|          | 1                | Data20             | 73 | 74 | Data19     | 1                        |          |
|          | 1                | Data22             | 75 | 76 | Data21     | 1                        |          |
|          | 1                | Data24             | 77 | 78 | Data23     | 1                        |          |
|          |                  | GND                | 79 | 80 | GND        |                          |          |
|          | I                | Data26             | 81 | 82 | Data25     | I                        |          |
|          | 1                | Data28             | 83 | 84 | Data27     | 1                        |          |
|          | 1                | Data30             | 85 | 86 | Data29     | 1                        |          |
|          | I                | Data32             | 87 | 88 | Data31     | I                        |          |
|          | 1                | Data34             | 89 | 90 | Data33     | 1                        |          |
|          | 1                | Data36             | 91 | 92 | Data35     | 1                        |          |
|          |                  | GND                | 93 | 94 | GND        |                          |          |
|          | 1                | Data38             | 95 | 96 | Data37     | 1                        |          |
|          | 1                | Data40             | 97 | 98 | Data39     | 1                        |          |

| JH2 |        |     |     |        |   |  |
|-----|--------|-----|-----|--------|---|--|
| /   | Data42 | 99  | 100 | Data41 | 1 |  |
| /   | Data44 | 101 | 102 | Data43 | 1 |  |
| /   | Data46 | 103 | 104 | Data45 | 1 |  |
| /   | Data48 | 105 | 106 | Data47 | 1 |  |
|     | GND    | 107 | 108 | GND    |   |  |
|     | NC     | 109 | 110 | NC     |   |  |
|     | NC     | 111 | 112 | NC     |   |  |
|     | NC     | 113 | 114 | NC     |   |  |
|     | NC     | 115 | 116 | NC     |   |  |
|     | GND    | 117 | 118 | GND    |   |  |
|     | GND    | 119 | 120 | GND    |   |  |

- Note 1. Voltage ranging from 3.3 V to 5.5 V is recommended for input power (VCC).
- Note 2. The operating indicator pin is active-low.
- Note 3. OE\_RED, OE\_GREEN and OE\_BLUE are display enabled pins. In case that OE\_RGB are not controlled separately, use OE\_RED. When PWM chip is used, GCLK signal is enabled.
- Note 4. RFU 1–18 are the reserved pins for extended functions. For details, see "4.4.3 Extended Functions Design".

#### 4.4.3 Extended Functions Design

| Description of Pins for Extended Functions |                                 |                                 |                                        |  |  |  |  |
|--------------------------------------------|---------------------------------|---------------------------------|----------------------------------------|--|--|--|--|
| Extended Pin                               | Recommended Smart<br>Module Pin | Recommended Module<br>Flash Pin | Description                            |  |  |  |  |
| RFU1                                       | Reserved                        | Reserved                        | Reserved pin that connects to MCU      |  |  |  |  |
| RFU2                                       | Reserved                        | Reserved                        | Reserved pin that connects to MCU      |  |  |  |  |
| RFU3                                       | HUB_CODE0                       | HUB_CODE0                       | Flash control pin 1                    |  |  |  |  |
| RFU4                                       | HUB_SPI_CLK                     | HUB_SPI_CLK                     | Clock signal of the serial pin         |  |  |  |  |
| RFU5                                       | HUB_CODE1                       | HUB_CODE1                       | Flash control pin 2                    |  |  |  |  |
| RFU6                                       | HUB_SPI_CS                      | HUB_SPI_CS                      | CS signal of the serial pin            |  |  |  |  |
| RFU7                                       | HUB_CODE2                       | HUB_CODE2                       | Flash control pin 3                    |  |  |  |  |
| RFU8                                       | 1                               | HUB_SPI_MOSI                    | Module Flash storage data input        |  |  |  |  |
| Kruo                                       | HUB_UART_TX                     | 1                               | TX signal of the smart module          |  |  |  |  |
| RFU9                                       | HUB_CODE3                       | HUB_CODE3                       | Flash control pin 4                    |  |  |  |  |
| RFU10                                      | /                               | HUB_SPI_MISO                    | Module Flash storage data output       |  |  |  |  |
|                                            | HUB_UART_RX                     | 1                               | RX signal of the smart module          |  |  |  |  |
| RFU11                                      | HUB_H164_CSD                    | HUB_H164_CSD                    | 74HC164 data signal                    |  |  |  |  |
| RFU12                                      | 1                               | 1                               | 1                                      |  |  |  |  |
| RFU13                                      | HUB_H164_CLK                    | HUB_H164_CLK                    | 74HC164 clock signal                   |  |  |  |  |
| RFU14                                      | POWER_STA1                      | POWER_STA1                      | Dual-power detection signal 1          |  |  |  |  |
| RFU15                                      | MS_DATA                         | MS_DATA                         | Dual-card backup connection signal     |  |  |  |  |
| RFU16                                      | POWER_STA2                      | POWER_STA2                      | Dual-power detection signal 2          |  |  |  |  |
| RFU17                                      | MS_ID                           | MS_ID                           | Dual-card backup identification signal |  |  |  |  |

Specifications 4 Hardware

| Description of Pins for Extended Functions |           |           |                     |  |  |  |  |
|--------------------------------------------|-----------|-----------|---------------------|--|--|--|--|
| RFU18                                      | HUB_CODE4 | HUB_CODE4 | Flash control pin 5 |  |  |  |  |

Note: The RFU8 and RFU10 are signal multiplex extension pins. You can select only one pin from either the **Recommended Smart Module Pin** or the **Recommended Module Flash Pin** at the same time.

# 5 Firmware Update

- Step 1 Visit www.novastar.tech to download the firmware update package and save it to PC.
- Step 2 Run NovaLCT and choose **User > Advanced Synchronous System User Login** and log in.
- Step 3 On the displayed page, type the secret code **"admin"** to enter the program loading page.
- Step 4 Click **Browse** to select the program (the firmware update package you saved on PC) path and then click **Update**.
- Step 5 (Optional) Click **Refresh** to check current hardware version information.

# 6 Specifications

| Input voltage           | DC 3.3 V-5.5 V                                                                                                    |
|-------------------------|----------------------------------------------------------------------------------------------------|
| Rated current           | 0.5 A                                                                                                    |
| Rated power consumption | 2.5 W                                                                                                    |
| Operating temperature   | -20°C-70°C                                                                                                    |
| Storage temperature     | -25°C–125°C                                                                                                    |
| Operating humidity      | 10% RH–90% RH                                                                                                    |
| Dimensions              | 80.0 mm × 45.0 mm × 9.1 mm                                                                                                    |
| Net weight              | 22.3 g                                                                                                    |
| Certifications          | RoHS     EMC Class B                                                                                                    |
| Packing                 | An antistatic bag and anti-collision foam are provided for each receiving card.  Dimensions of the packing box: 378 mm × 190 mm × 120 mm. Each box contains 40 receiving cards. |

# A

# **Acronyms and Abbreviations**

Ε

**EMC** Electromagnetic Compatibility

F

**FPGA** Field-Programmable Gate Array

L

**LED** Light Emitting Diode

M

MCU Microcontroller Unit

R

**RCFG** Receiving Card Configuration

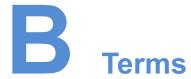

#### Calibration coefficient

Calibration coefficients are a group of values, including brightness and chroma information, etc., generated for each LED after the LEDs are calibrated by calibration system.

#### **Smart module**

The smart module is composed of Flash and MCU.

Flash can store calibration coefficients and module information. MCU can communicate with the receiving card to monitor temperature, voltage and ribbon cable communication status for the module. Working with the driver chip, MCU also supports open circuit detection of LED.

The smart module allows for a smaller monitoring unit, requiring no independent monitoring card and saving cabinet space.

#### **Mapping**

After enabling the Mapping function in NovaLCT, target cabinet will display the receiving card number and Ethernet port information, allowing user to view the receiving card's location and wiring route.

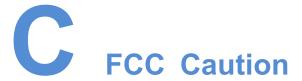

Any Changes or modifications not expressly approved by the party responsible for compliance could void the user's authority to operate the equipment.

This device complies with part 15 of the FCC Rules. Operation is subject to the following two conditions: (1) This device may not cause harmful interference, and (2) this device must accept any interference received, including interference that may cause undesired operation.

Note: This equipment has been tested and found to comply with the limits for a Class B digital device, pursuant to part 15 of the FCC Rules. These limits are designed to provide reasonable protection against harmful interference in a residential installation. This equipment generates, uses and can radiate radio frequency energy and, if not installed and used in accordance with the instructions, may cause harmful interference to radio communications. However, there is no guarantee that interference will not occur in a particular installation. If this equipment does cause harmful interference to radio or television reception, which can be determined by turning the equipment off and on, the user is encouraged to try to correct the interference by one or more of the following measures:

- Reorient or relocate the receiving antenna.
- Increase the separation between the equipment and receiver.
- Connect the equipment into an outlet on a circuit different from that to which the receiver is connected.
- Consult the dealer or an experienced radio/TV technician for help.